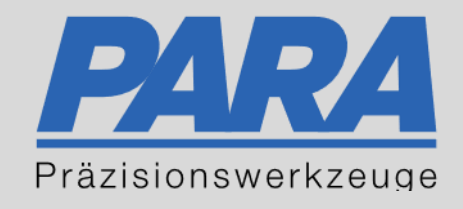

# Ihr PArtuer aus RAvensburg.

## für Präzisionswerkzeuge und C/MRO Versorgungskonzepte

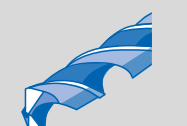

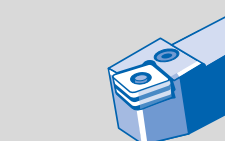

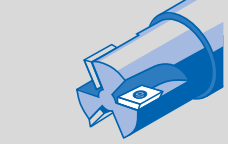

Mastertitelformat bearbeiten der den bearbeiten der der antikelt der antikelt der antikelt der antikelt der an

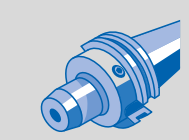

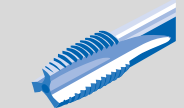

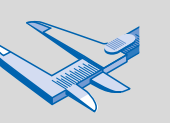

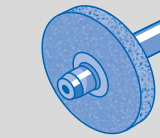

الإجالية

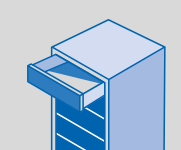

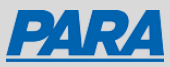

### Die Bestellung:

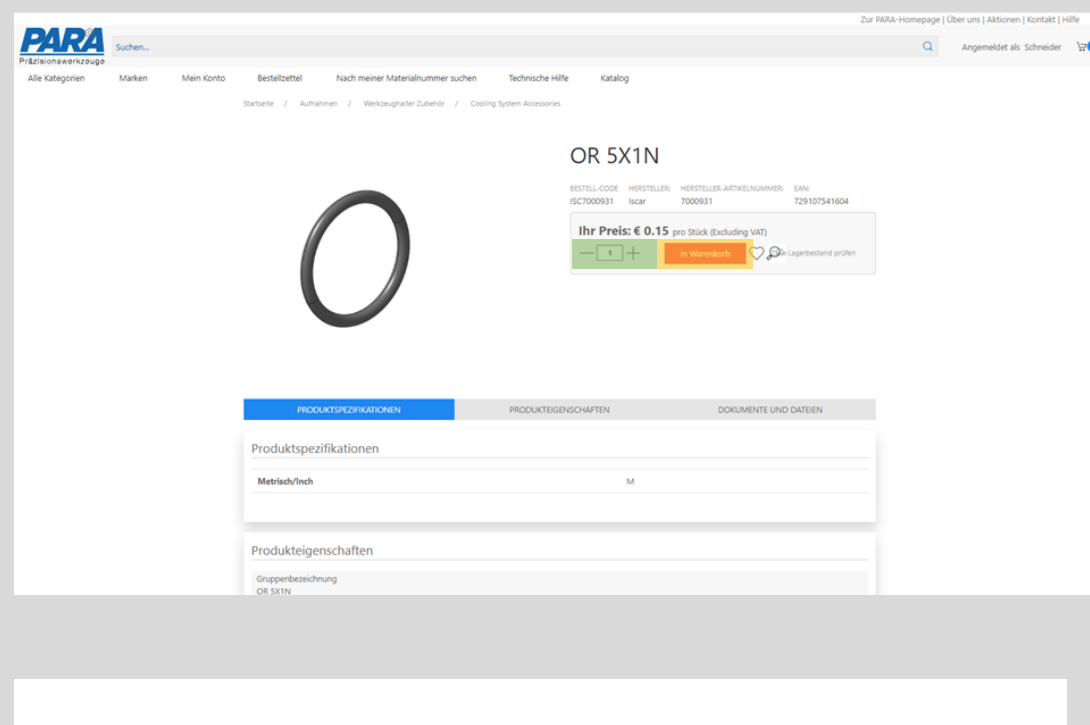

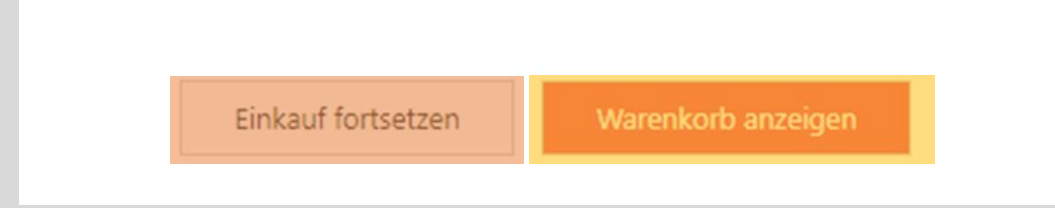

#### 1. Benötige Produkt im PARA Shop öffnen

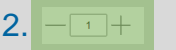

3. in Warenkorb • anklicken

- 2.  $-\Box$  | 2.  $\Box$  | Constants to the Gewünschte Menge auswählen
	-

- 
- 
- 4. Einkauf fortsetzen anklicken, wenn Sie noch mehr Produkte in Ihren Warenkorb hinzufügen möchten
- 5. Warenkorb anzeigen anklicken, wenn Sie zu Ihrem Warenkorb kommen möchten

Ihr PArtuer aus RAveusburg.

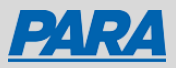

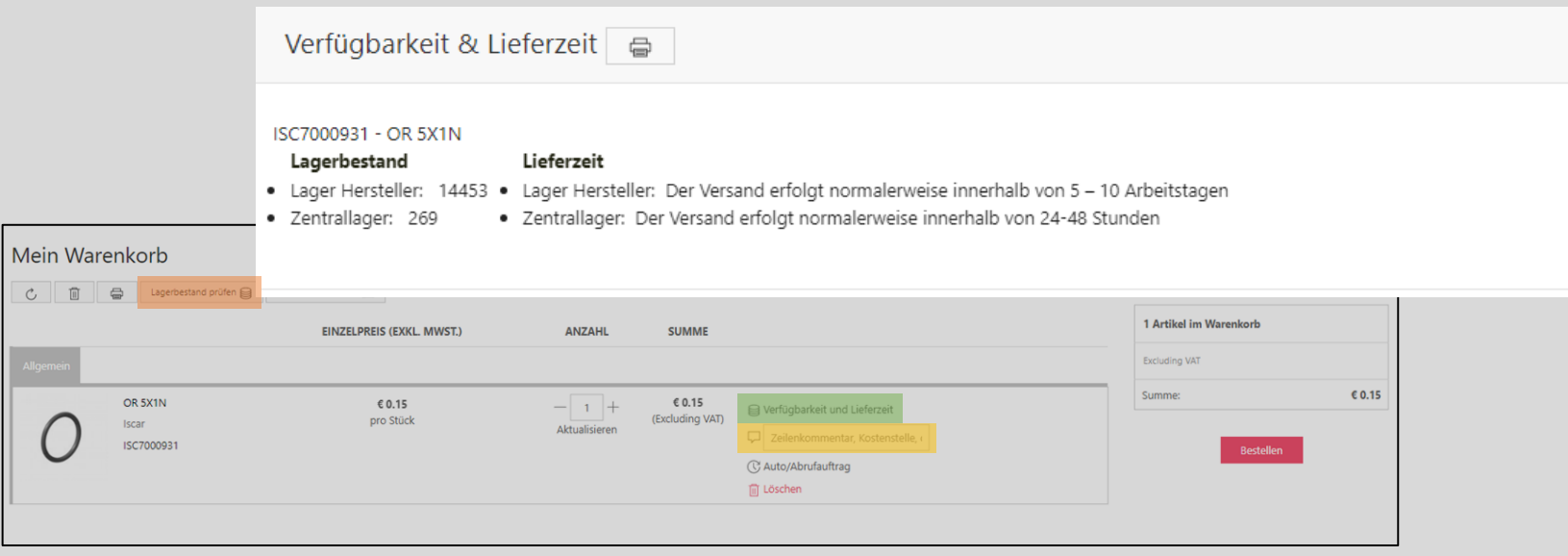

7. Verfügbarkeit und Lieferzeit | · Anklicken, um den

 $\times$ 

8. Zeilenkommentar, Kostenstelle,…

Bestellen

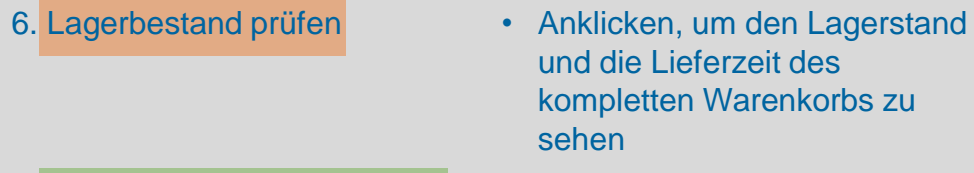

Lagerbestand und die Lieferzeit des jeweiligen Produkts zu sehen

• Kommentare zu den jeweiligen Produkten können eingetragen werden

Ihr PArtuer aus RAveusburg.

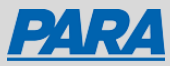

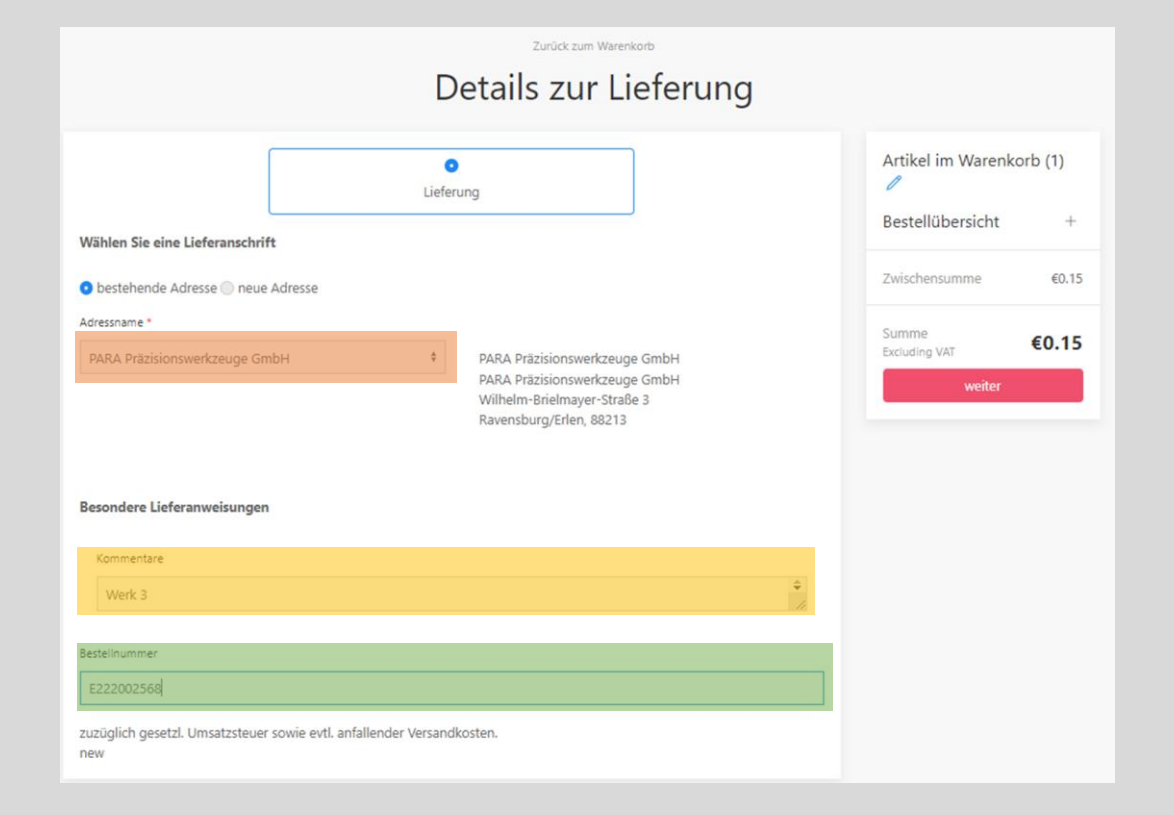

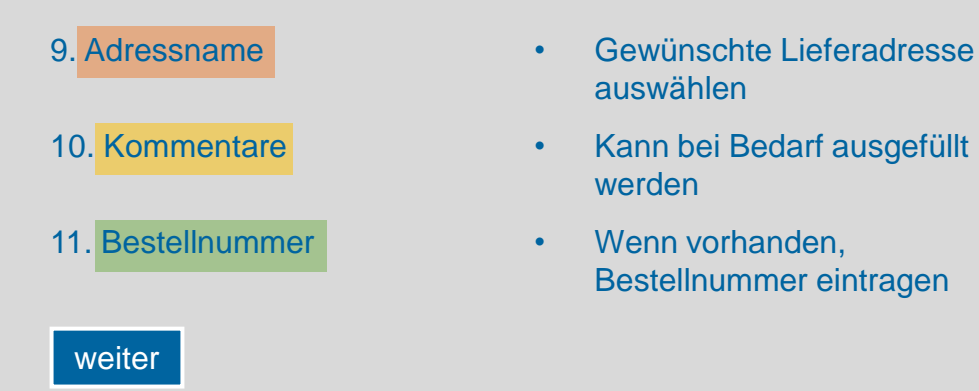

- 9. Adressname **•** Gewünschte Lieferadresse auswählen
	- werden
	- Bestellnummer eintragen

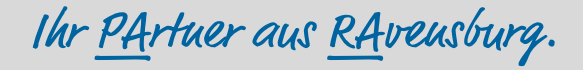

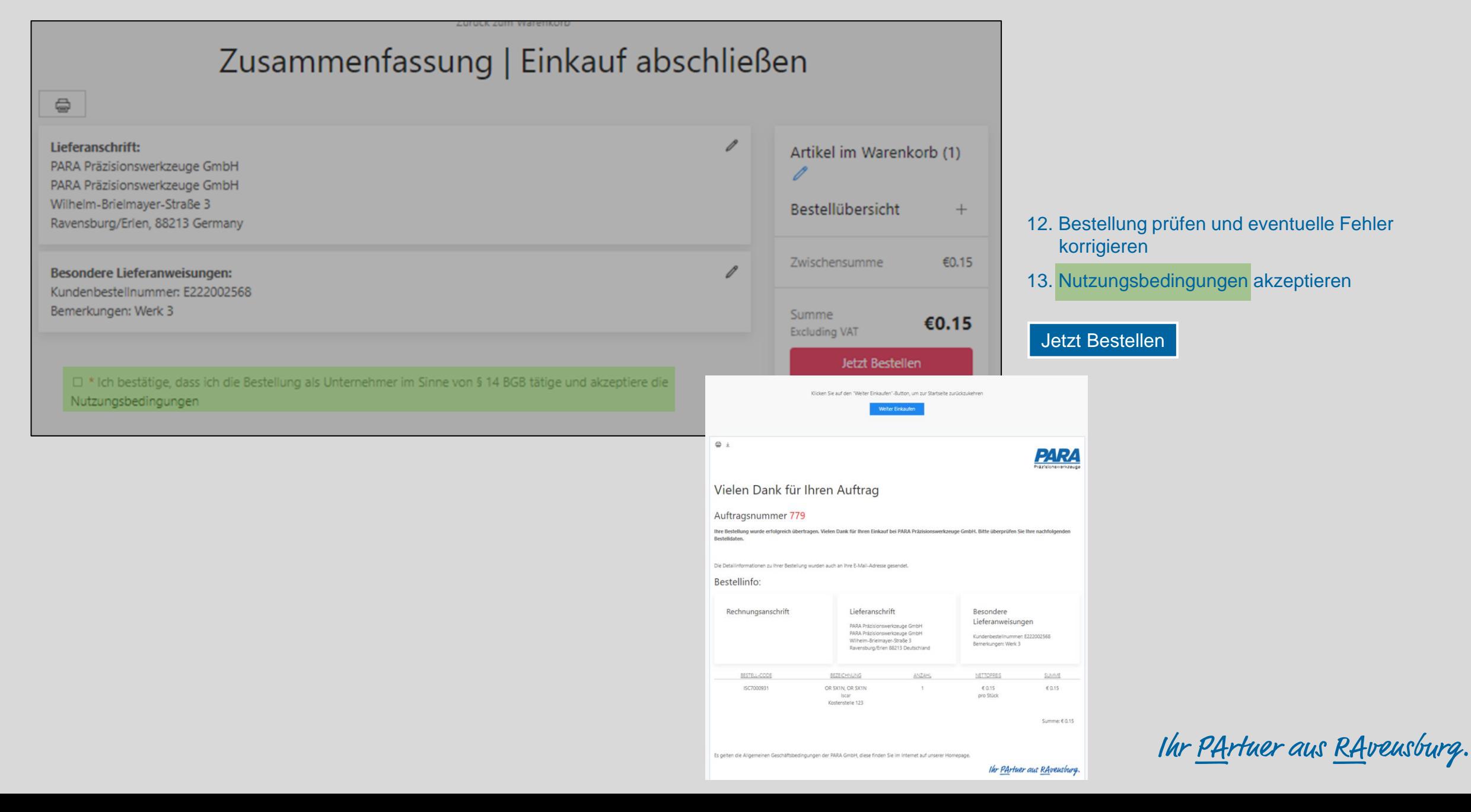

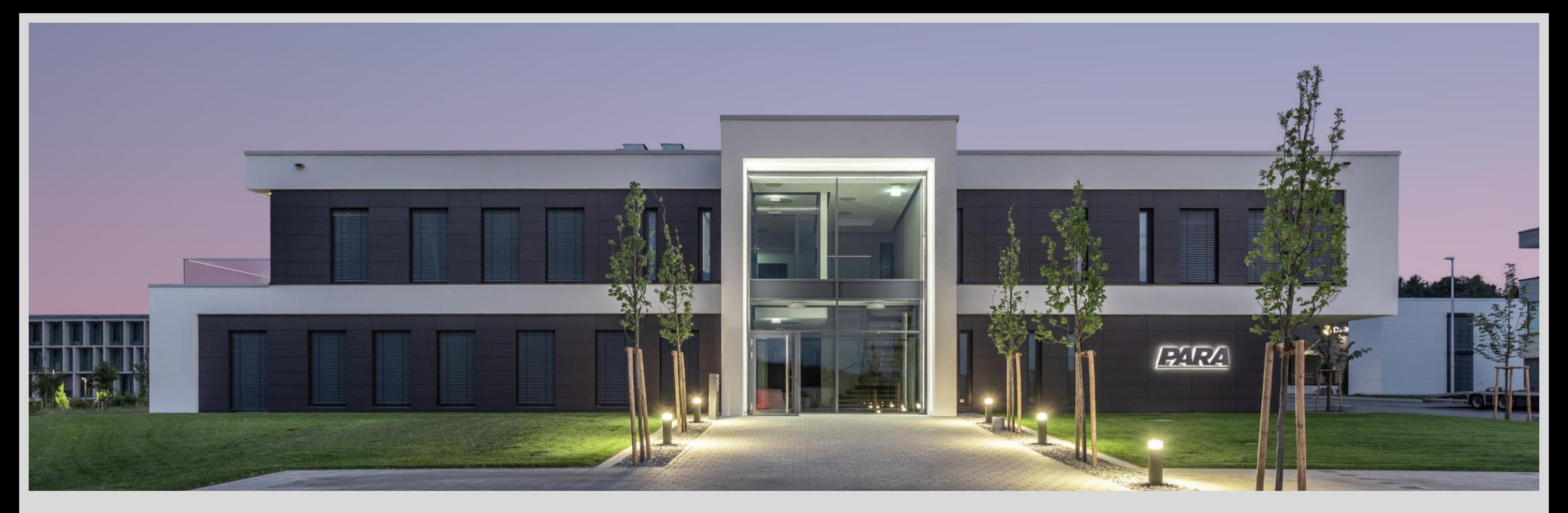

#### Vielen Dank!

PARA Präzisionswerkzeuge GmbH Wilhelm-Brielmayer-Straße 3 88213 Ravensburg

**t** (0751) 769 23 – 0 **m** info@para-gmbh.de **i** www.para-gmbh.de **shop** ecommerce.para-gmbh.de in linkedin.com/company/para-gmbh

Ihr PArtuer aus RAveusburg.